# **4D RF Hand Track User Guide**

1. FCC Requirements Radio & Television Interference

Warning: This equipment has been tested and found to comply with the limits for a Class B digital device, pursuant to Part 15 of FCC Rules. These limits are designed to provide reasonable protection against harmful interference in a residential installation. This equipment generates, uses and can radiate radio frequency energy, and if not installed and used in accordance with the instructions, may cause harmful interference to radio communications. However, there is no equipment does cause harmful interference to radio or television reception, which can be determined by turning the equipment off and on, the user is encouraged to try to correct the interference by one or more of the following measures: p. 1

- 1).Reorient or relocate the receiving antenna.
- 2).Increase the distance between the equipment and receiver.
- 3).Connect the equipment into a separate power outlet from which the receiver is connected.
- 4).Consult the dealer or an experienced radio/TV technician for solution.

## Note:

- 1. The changes or modifications not expressly approved by the party responsible for compliance could void the user authority to operate the equipment.
- 2. Shielded interface cable and A.C. power cord, if any, must be used in order to comply with the emission limits.

# *▪ Installing your Wireless RF HAND TRACK*

## Hardware Installation

- 1. Install the Batteries
	- 1).Remove the battery compartment cover.
	- 2).Insert batteries. Follow the diagram inside the battery compartment.
	- 3).Replace cover.
- 2. Connect the Receiver
	- 1).For installation on a PS/2 mouse port, turn off your system. Connect the receiver cable to the PS/2 mouse port on your computer, then turn on your system.
	- 2).For USB-port installation (Windows 98 or higher required, or Macintosh OS 8.6 or higher required), remove the PS/2 adapter, connect the receiver cable to the USB port on your computer. For Windows, you may be prompted to insert the Windows software CD. Insert this CD into the CD-ROM drive, then follow the on-screen instructions.

p.3

- 3. Making a connection between radiator and receiver. Press the ID red connect button on the Receiver, then press the Red connect button on the Radiator to transfer the signal to the receiver.
- 4. Recharging your battery

Your RF Hand Track has a function for recharging battery. This function can be used on the rechargeable battery only. Any other type of battery is not suitable for this function.

Refer to the following steps to re-charge your NiMH rechargeable battery.

- 1).Load in your NiMH rechargeable batteries according to the diagram inside the battery compartment.
- 2).Release the power cable under the receiver and plug it into the bottom of your RF Hand Track.
- 3).You can operate the RF Hand Track as normal while the batteries are in charging.

#### *▪ Troubleshooting*

The RF Hand Track does not work after installation or is not detected

- 1. Make sure you have connected the receiver correctly. The receiver cable goes into the computer's USB port or PS/2 mouse port. For optimal performance, place the receiver at least 8 inches or 20 centimeters away from other electrical devices, such as the computer, the computer monitor, or external storage devices.
- 2. For PCs, make sure the PS/2 mouse port has the proper configuration. Refer to your computer documentation for the correct port configuration. You may also have other system devices that conflict with the mouse. Check the IRQ/address settings of these devices for conflicts, and change the settings as required.
	- p. 5
- 3. Establish communication between the receiver and the radiator. Press the connect button on the receiver, then press the connect button on the radiator.
- 4. Make sure you have installed the batteries correctly and power has been switched on. The battery charger is not in function or is not detected
- 1. Make sure your receiver cable is connect properly into the computer's USB port or PS/2 mouse port.
- 2. Make sure the power-cable properly goes into the power connect port under your radiator.
- 3. Make sure your batteries are the rechargeable NiMH batteries and are installed correctly. Notice! This battery recharging function is only suitable for NiMH rechargeable. Other types of battery might be damaged under this function.

p. 6

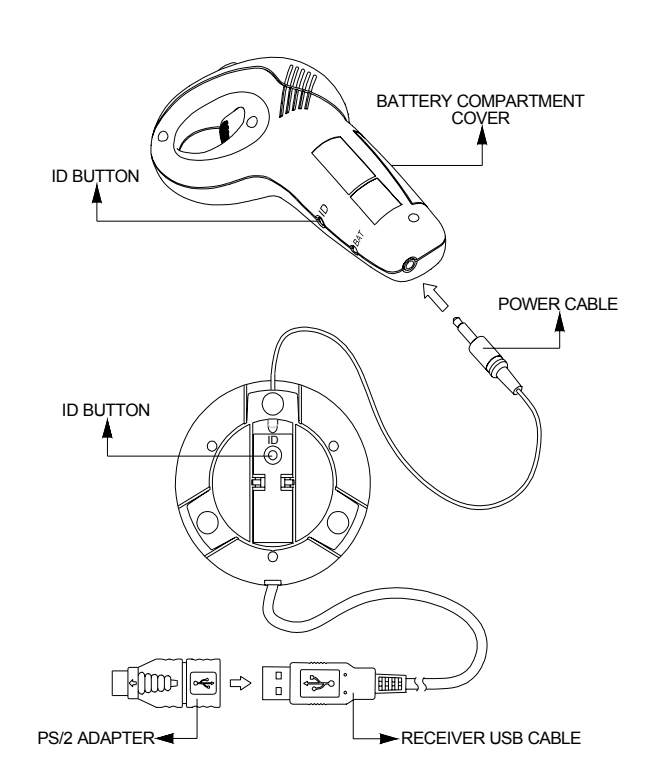